# **Auto Multiple Choice - Feature # 384: Ajout du corrigé en mode prérempli**

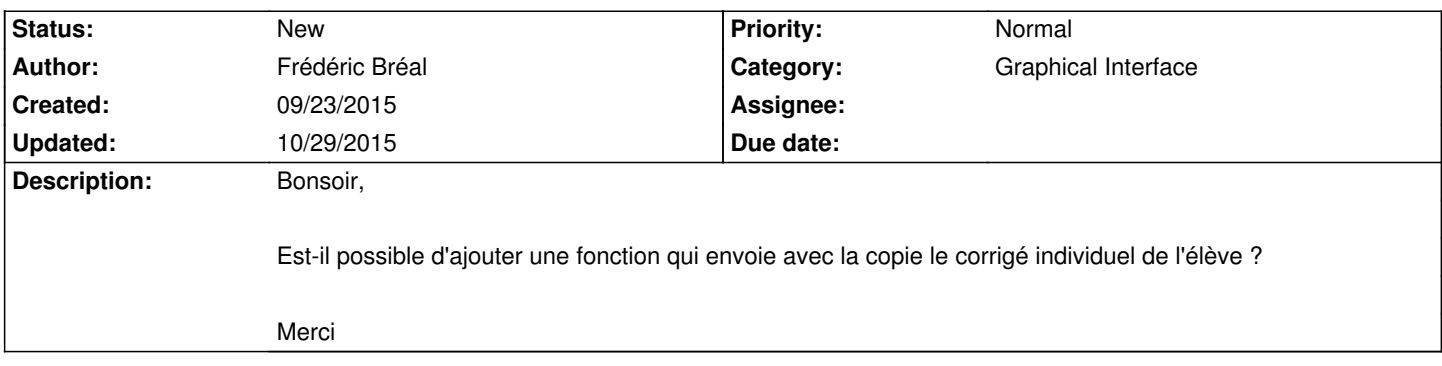

### **History**

## **10/29/2015 12:10 pm - Alexis Bienvenüe**

Dans quelle optique ? L'élève peut voir quelles sont les bonnes réponses sur sa copie.

### **10/29/2015 12:28 pm - Frédéric Bréal**

*- File Exemple.pdf added*

J'utilise des nombres aléatoires et la fonction explain. Dans cette commande, j'écris le calcul complet. Je rajoute quelques fois la définition.

Dans les questions ouvertes, j'inscris la réponse complète.

Merci

## **Files**

Exemple.pdf 26.5 kB 10/29/2015 Frédéric Bréal